# Introduction to R and Rstudio

Andrew Parnell
28 June 2016

#### Introduction

Welcome to Practical 1, an introduction to using R and Rstudio. In this practical we will:

- Learn some of the basic R commands and Rstudio workflow
- Learn how to load data and run some simple summary statistics
- Learn how to create some simple plots
- Install packages and extend the functionality of R

You should follow and run the commands shown in the grey boxes. At various points you will see a horizontal line in the text which indicates a question you should try to answer, like this:

#### Exercise

What words does the following command print to the console?

print("Hello World")

Make sure to store all your answers in a .R script file (more on how to do this below).

#### Top 10 things for a newbie to know about R and Rstudio

- 1. R is the underlying programme which does all the hard stuff. Rstudio is the front-end which makes programming in R easier.
- 2. Rstudio has 4 windows. The two most important are the *Console* window, where you can type commands directly in and hit Enter (try typing 2+2 in the console window), and the *Source* window which is where you can create your own .R files which store all your commands.
- 3. The two lesser used windows are the Environment/History window which shows the objects you have created and the previous commands you've typed into the Console window, and the Files/Plots/Packages/Help/Viewer window that has lots of tabs and contains exactly what you'd expect from the labels!
- 4. The quickest way to get properly started with Rstudio is to go to File > New File > R script. This will create a blank R script for you to start working on. Type your commands in here line by line (try e.g. x = 2 + 2 and then print(2 \* x) on the next line), then highlight the text and click on Run at the top middle of the window. Congratulations you have just run your first R script file!
- 5. You can put comments in your script file with the # command. It's a good idea to put comments everywhere in your script file
- 6. To get help with a command, type ?command in the Console window. If you don't know the name of the command type ??command

- 7. Most lines in your script file will look like object = function(stuff) where stuff is some data you want to manipulate, function is some set of operations you want to perform, and object is the where the output will be stored
- 8. Some good web links to get started include: QuickR, a really nice reference website for R, and StackOverflow which has loads of code for more difficult queries.
- 9. The most useful function for reading in data is read.table, which will read in almost any standard format (tab-separated, comma separated, etc)
- 10. R becomes most useful when you load in other people's packages. There are a huge number of them listed here. They cover almost everything that anyone might want to do with data, and all contain manuals and help pages.

#### Exercise 1

You can use the function read.csv to load in the prostate data with:

```
prostate = read.csv('https://goo.gl/ntQuXO')
```

What do the functions str and head do when applied to the prostate data object?

#### Accessing parts of a data set

You can use a number of ways to index into a data frame (and other objects) in R. For example:

```
lpsa = prostate$lpsa
lpsa = prostate[,9]
lpsa = prostate[,'lpsa']
```

should all give the same result. The first type uses the \$ notation to access a variable by name. The square brackets in the second and third example allow greater control, for example prostate[1:10,2:3] selects the first 10 rows and the columns 2 and 3.

A nice way to refer to the data in an object while keeping code easy to understand is using the with function. For example, you can plot the data combining the plot and the with functions:

```
with(prostate, plot(age, lpsa))
```

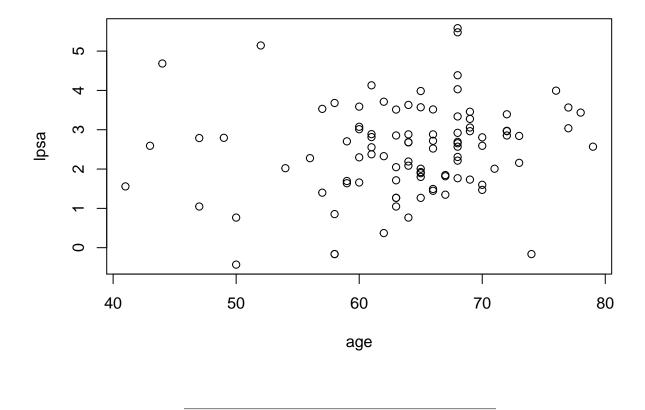

#### Exercise 2

Have a look at the help file for plot (via <code>?plot</code>). What happens when you add in the extra argument <code>xlab = "Age"</code> to the plot command? See if you can add in y-axis labels too.

#### Running simple summary statistics on a data set

R has many useful functions for creating simple summary statistics. Perhaps the simplest is summary:

#### summary(prostate)

```
##
        lcavol
                           lweight
                                              age
                                                                1bph
##
    Min.
            :-1.3471
                       Min.
                               :2.375
                                         Min.
                                                :41.00
                                                          Min.
                                                                  :-1.3863
    1st Qu.: 0.5128
##
                       1st Qu.:3.376
                                         1st Qu.:60.00
                                                          1st Qu.:-1.3863
##
    Median: 1.4469
                       Median :3.623
                                         Median :65.00
                                                          Median: 0.3001
            : 1.3500
                                                                  : 0.1004
##
    Mean
                       Mean
                               :3.629
                                         Mean
                                                 :63.87
                                                          Mean
##
    3rd Qu.: 2.1270
                       3rd Qu.:3.876
                                         3rd Qu.:68.00
                                                          3rd Qu.: 1.5581
            : 3.8210
                               :4.780
##
    Max.
                       Max.
                                         Max.
                                                 :79.00
                                                          Max.
                                                                  : 2.3263
##
         svi
                                             gleason
                                                               pgg45
                            lcp
                                          Min.
                                                  :6.000
##
            :0.0000
                              :-1.3863
                                                                      0.00
    Min.
                      Min.
                                                           Min.
```

```
1st Qu.:0.0000
                      1st Qu.:-1.3863
                                        1st Qu.:6.000
                                                         1st Qu.: 0.00
##
    Median :0.0000
                     Median :-0.7985
                                        Median :7.000
                                                         Median : 15.00
           :0.2165
##
    Mean
                      Mean
                             :-0.1794
                                        Mean
                                                :6.753
                                                         Mean
                                                                 : 24.38
                                         3rd Qu.:7.000
##
    3rd Qu.:0.0000
                      3rd Qu.: 1.1787
                                                         3rd Qu.: 40.00
##
    Max.
           :1.0000
                      Max.
                             : 2.9042
                                        Max.
                                                :9.000
                                                         Max.
                                                                 :100.00
##
         lpsa
                         train
##
           :-0.4308
                      Mode :logical
   Min.
    1st Qu.: 1.7317
                      FALSE:30
##
##
    Median : 2.5915
                      TRUE :67
                       NA's :0
##
    Mean
           : 2.4784
    3rd Qu.: 3.0564
##
    Max.
           : 5.5829
```

If we want more detailed information we can use any of the following functions: mean, sd, median, IQR, range, etc, etc.

Some functions (like plot above) have multiple *arguments*. For example, the quantile function allows us to create percentiles:

```
quantile(prostate$lpsa, prob=c(0.05,0.95))
## 5% 95%
## 0.686687 4.180670
```

#### Exercise 3

Try out some of the functions listed above on the different variables. What is the median of age? What is the standard deviation of lcavol? What is the interquartile range of the gleason grade?

#### Plots

We saw above the plot function to create simple scatter plots. There are two other simple plots which are very useful. The first is hist which creates a histogram:

```
hist(prostate$lbph)
```

# Histogram of prostate\$lbph

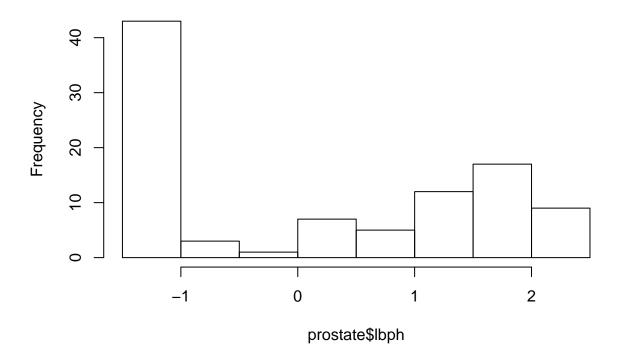

The second is boxplot:

boxplot(prostate\$lweight)

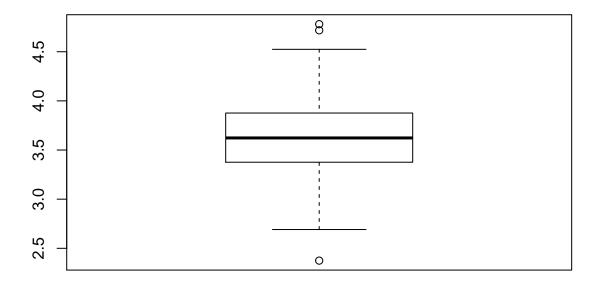

A nice thing about the boxplot function is that you can give it a formula instead of a single variable:

```
boxplot(lpsa ~ gleason, data = prostate)
```

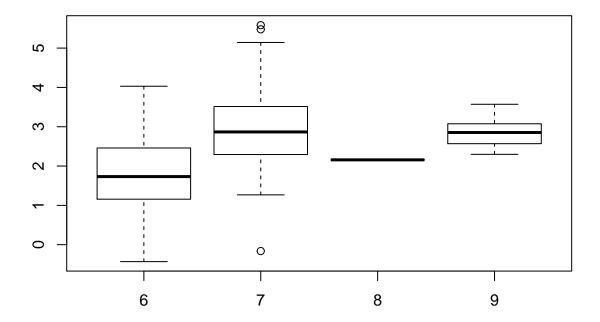

The first variable gives the values we want to plot and the second gives the groups for the different boxes.

#### Exercise 4

Look at the help file for hist and try to add some extra arguments in. Useful ones include breaks=30, freq=FALSE, and main="X". What do these all do?

## Loading in other packages

Sometimes we want to use functions that other people have written in their own packages. We can load in their packages withe the library command, e.g.

#### library(MASS)

Sometimes we'll get an error if we're trying to load in a package that we haven't downloaded yet, in that case use:

## install.packages('package\_name')

R will then download it and, assuming all goes well, library(package\_name) will then load in the functions from that package.

## Exercise 5

Visit the R package web page and see if you can find a package that interests you. Install it and have a look at the manual (this will be on the web page). See if you can follow or run some of the examples in the manual.